# **Security Threats to Microsoft Windows XP**

# **Prof (Dr) P K Suri1<sup>1</sup> , Manoj Wadhwa<sup>2</sup> and Sachin Kumar<sup>3</sup>**

<sup>1</sup> <sup>1</sup> Professor, Dept of Computer Science and Applications Kurukshetra University, Kurukshetra, Haryana ,India <sup>2</sup> Assistant Professor and Head, Dept of Computer Science and Engineering, Shri Krishan Institute of Engineering Technology, Kurukshetra , Haryana, India 3 <sup>3</sup> Infosec Consultant, AKS IT Services Noida India

#### **Summary**

*Privacy is the birth-right of a computer user, and it should not be a privilege to only a chosen few. This paper presents security loopholes in Windows XP User Management System and dissection of the SAM file used for storing the passwords using hexa editor followed by an experiment of invading in to some account of Windows XP without knowing the passwords and retrieving back the users profile and desktop features and provide some guidelines for securing the user Security features.* 

#### **Key words**:

SAM, Windows XP

#### **Notation:**

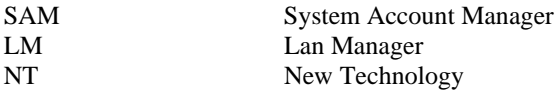

### **1. Introduction**

Everyone in this world today needs some privacy and security. Being the reason, it has become important feature of every operating system, take Linux or Novell or any Microsoft's operating system. Everybody is trying to embed latest security. So it is done in Microsoft windows XP [4]. It gives you a very good feature to create user accounts and assign password to each user account. For security reasons the password are secured using hashing which is stored in SAM file, so that it may not be available to any unknown user so that the normal user can't access the passwords of other users.

Path of SAM File C:\Windows\system32\config

The SAM file appears to be fairly secure. But if physical access to the machine is achieved, it is not so secure. Microsoft has admitted this. If the SAM file is locked, it is not possible to delete/copy/move/rename it within windows via explorer and access to SAM file is also restricted if it is not in the administrator group [5].

The structure of a SAM [13] file is then described, with a byte-by-byte analysis using Hexa Editor, so that its various features and the storage and security methods employed are made apparent shown in Appendix A.

### **2. Threats to Microsoft Windows XP**

In this paper efforts have been made to show through the experiments, Windows XP has security loopholes and can easily invade into any user accounts of windows XP even if syskey[13] is installed and windows XP can be booted without permission.

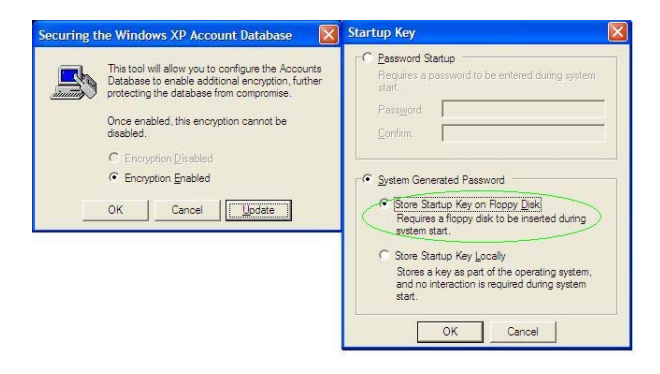

#### **2.1 Intrusion into the user accounts of Microsoft windows XP**

In this case only formal tool that is required to do this is just a bootable diskette [2]. The user account details are stored in a SAM file in the system32 folder of the windows operating system. It is not known to the programmers that the windows operating systems have left a copy of SAM file in another folder of the windows folder, which doesn't have any user accounts and passwords, except the administrator account with a blank password, which can be used to hack into the system.

The process includes replacing the active SAM file with the backup copy.

Some security features included into the SAM file of any system doesn't allow to simply copy the SAM file from any other system and copying it into the system32, as this can result in a corrupted, unbootable system shown in Appendix B.

Manuscript received August 5, 2007.

Manuscript revised August 20, 2007.

**2.2 Retrieving Back the User profile and Desktop**  In this case Windows XP is to be booted without permission, but subsequently the original user profiles can be restored, which would make the detection of intrusion next to impossible. It is another knack of Windows XP that the whole accounts [3] which are deleted, can be completely restored, with their desktop and folder settings intact (unless the files have been messed around with), and the password set to blank

**2.3 Intrusion into the user accounts of Microsoft Windows XP even if the syskey is installed.**  In this case you can invade a system even if syskey has been used. Microsoft claims syskey to be a very strong security feature but it also falls flat by replacing some of the backup files. As you already know the syskey uses a checksum of four files present in C:\windows\system32\config

so backing up all these files will break the syskey and the computer will become accessible.

# **3. Measures to Secure SAM File**

SAM file has many security threats so there are some guidelines proposed to secure SAM file.

#### **3.1 Use of hashes**

Instead of storing your user account password [9] in cleartext, Windows generates and stores user account passwords by using two different password representations, generally known as hashes [11]. When we set or change the password for a user account to a password that contains fewer than 15 characters, Windows generates both a LM hash and a Windows NT hash of the password. These hashes are stored in the local SAM File. The LM hash is relatively weak compared to the NT hash, and it is therefore prone to fast brute force attack. Therefore, we can make Windows stores the stronger NT [13] hash of our password.

#### **3.2 Use of Hardware Locks**

Put up the Hardware Locks on cabinet. We know that SAM file is not possible to delete/copy/move/rename within windows via explorer. So we can use hardware locks on cabinet to restrict unauthorized access from using the hardware.

### **3.3 Use of Bios Passwords**

Using Bios Passwords can also be used for securing the system to a good extent. Using supervisor password, we can restrict unauthenticated entry to change the boot sequence. Booting from hard disk is the best booting priority considering the protection of SAM file.

### **4. Results and Discussion**

During the study and experimentation with Windows XP, it has been found that NT hashes passwords are good option for security but it is breakable. Bios passwords may be better option at some extent because it is also breakable by some hacking tools. So hardware locks are best option from unauthorized access to Windows XP

# **5. Conclusion**

It is found that windows XP is not secure from security threats. Hardware locks, and bios setup are some of the ways to add on the security layer to minimize the physical exploitation of the operating system. Bios protection can also be broken by shorting the 1&3 pins of jumper of motherboard or by removing the batteries and reinserting them. So using bios setup with the feature of hardware lock is the best way to secure one's personal computer from any security threat.

# **6. References**

- [1] Ankit Fadia,," Unoffical Guide to Ethical Hacking", Course Technology PTR 2002.
- [2] Bill, David Pollino, Himanshu Dwivedi ,Tony Bradley," Hacker's Challenge 3" , Mcgraw Hill Osborne Media 2006.
- [3] Charlie Russel,Sharon Crawford, "Microsoft Windows XP Professional Resource Kit",3/E Microsoft Press USA.
- [4] David A Krap, "Fixing Windows XP Annoyances", O'Reilly Media Inc. 2006
- [5] David Pogue, L.J Zacker "Windows XP Pro: The Missing Manual", O'Reilly Media Inc. 2004.
- [6] Eric Cole, Ronald L. Krutz, James Conley "Network Security Bible", John Wiley & Sons 2005.
- [7] Justin Clarke, Nitesh Dhanjani ,"Network Security Tools" O'Reilly Media Inc. 2005.
- [8] Lawrie Brown , William Stalling, "Computer Security: Principles and Practice" PH-07 NewYork
- [9] Rick Lehtinen, G.T Gangemi, Deborah, "Computer Security Basics", O'Reilly media Inc. 2006.
- [10] Stuart Mcclure, Joel Scambray, George Kurtz, "Hacking Exposed", McGraw Hill Osborne Media 2005.
- [11] William Stallings, "Network Security Essentials: Application and Standards", Upper Saddle River, NJ: Prentice Hall, 2000.
- [12] http://www.beginningtoseethelight.org/ntsecurity/
- [13] www.microsoft.com Article ID: 299656
- [14] www.microsoft.com Article ID: 310105

# **7. Author's Profile**

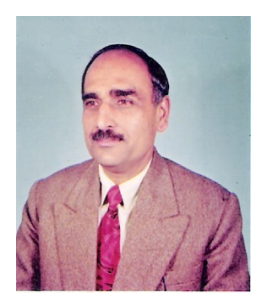

**Dr. P.K. Suri** received his Ph.D. degree from Faculty of Engineering,Kurukshetra University, Kurukshetra, India and master's degree from Indian Institute of Technology, Roorkee (formerly known as Roorkee University), India. He is working as Professor in the Department of Computer Science and Applications,Kurukshetra University,Kurukshetra - 136119

(Haryana), India since Oct. 1993. He has earlier worked as Reader, Computer Sc. & Applications, at Bhopal University, Bhopal from 1985-90. He has supervised five Ph.D.'s in Computer Science and thirteen students are working under his supervision. He has more than 100 publications in International / National Journals and Conferences. He is recipient of 'THE GEORGE OOMAN MEMORIAL PRIZE' for the year 1991-92 and a RESEARCH AWARD –"The Certificate of Merit – 2000" for the paper entitled ESMD – An Expert System for Medical Diagnosis from INSTITUTION OF ENGINEERS, INDIA. His teaching and research activities include Simulation and Modeling, Software Risk Management, Software Reliability, Software testing & Software Engineering processes , Temporal Databases, Ad hoc Networks, Grid Computing , and Biomechanics.

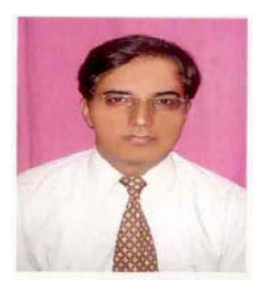

**Manoj Wadhwa** received M.Tech in ComputerScience and Engineering from Kurukshetra University Kurukshetra India and pursuing Ph.D from Kurukshetra University, Kurukshetra- Haryana (India). Presently, he is working as Assistant Professor and Head of Computer Science and Engineering Department in Shri Krishan Institute of

Engineering and Technology, Kurukshetra. He possesses more than ten years experience of Teaching, Research, and Industry. His areas of interest include Software Engineering, Simulation and Modeling and Operating Systems.

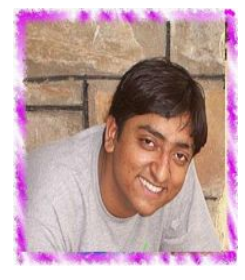

**Sachin Kumar** received B.Tech in Electronics and Communication Engineering from MD University Rohtak- Haryana (India) and Presently working as Senior InfoSec consultant working with AKS Information<br>Technology Services providing Technology Services providing customized Security solutions in the Information Security domain. He has executed projects in Information Risk

Management, External Penetration Testing, Web Application Security and Network Security. He was also involved in designing and conducting various information security workshops for various sectors like Corporate, Government, Educational institutions.

# **Appendix A**

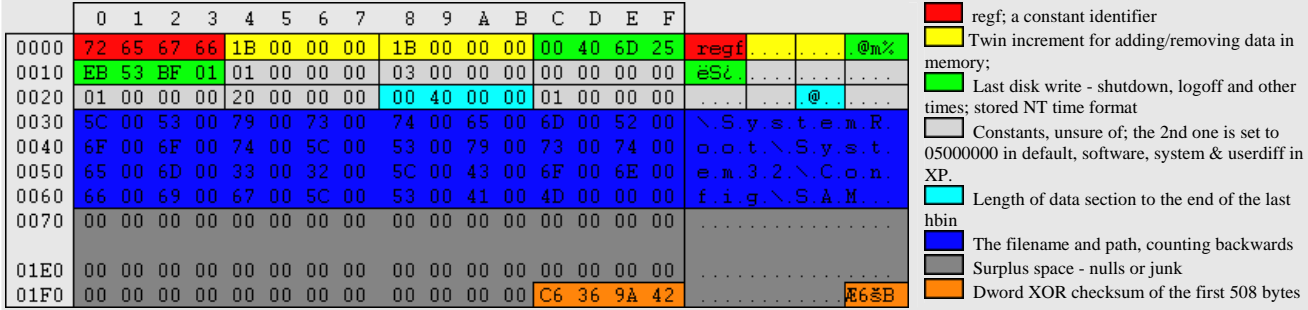

The hbin entry:

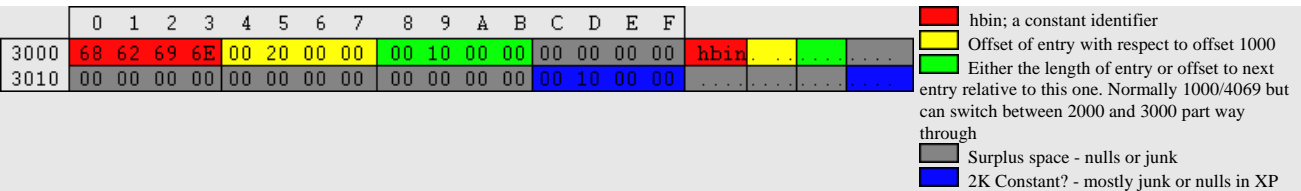

The registry appears to be made up of 7 different types of entries: All offsets are relative to 1000, xx denotes no constant identifier

01.  $nk = (sub)$ keys (links to the following 4 types)

- 02. lf/lh = Subkey list
- 03.  $xx =$  Value list (links to type no. 6)
- 04.  $sk$  = Permissions
- 05. xx = Class information (regedt32 input on key creation)

06.  $vk = Value$  (links to type no. 7 though data can be within the value)

## $07.$   $xx = Data$ **The nk entry:**

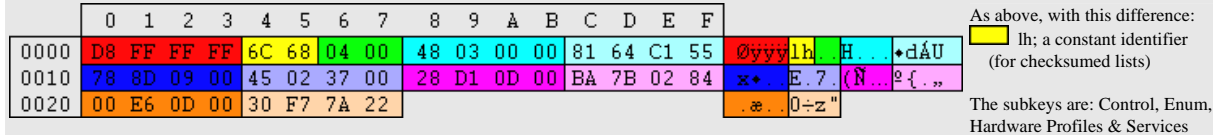

respectfully. Calculating the checksum: Control = 43,6F,6E,74,72,6F,6C -> 43,4F,4E,54,52,4F,4C (CONTROL) Use calc.exe, view = Scientific, length = Dword  $43 + 4F = 92 + (43 \times 24) = 9FE$  $9FE + 4E = A4C + (9FE \times 24) = 17204$  $17204 + 54 = 17258 + (17204 \times 24) = 357AE8$ 357AE8 + 52 = 357B3A + (357AE8 x 24) = 7BAC3DA 7BAC3DA + 4F = 7BAC429 + (7BAC3DA x 24) = 1DFE4ED1 1DFE4ED1 + 4C = 1DFE4F1D + (1DFE4ED1 x 24) = 55C16481 -> 55,C1,64,81 -> 81,64,C1,55

# **Appendix B**

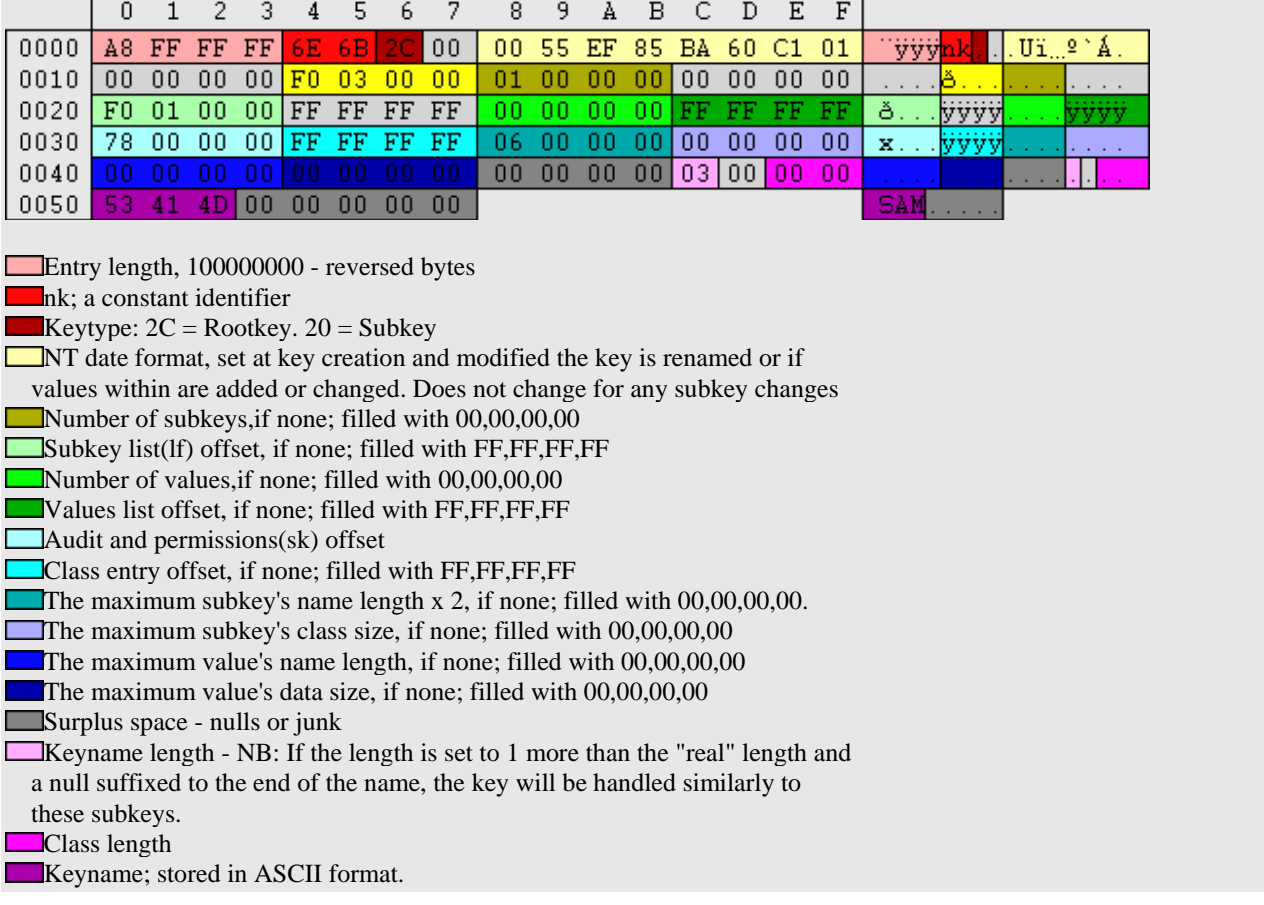

Figure1. Byte wise description of SAM file

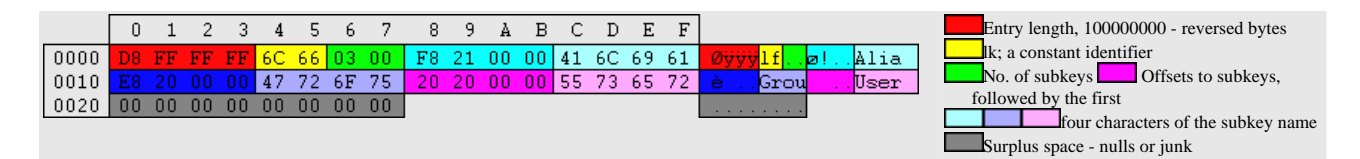

Figure2. SubkeyList